## Úvod od MS Dynamics NAV

## (Očekávané náklady)

Ing.J.Skorkovský,CSc. MASARYK UNIVERSITY BRNO, Czech Republic Faculty of economics and business administration Department of corporate economy

# Počáteční nastavení očekávaných nákladů

- Jde o odhad nákladů v případě nákupu a to před tím, než dojde skutečná faktura za nakupované zboží.
- Můžete dočasně zaúčtovat očekávané (odhadované) náklady a to jak na skladové účty, tak na účet příjmu v hlavní knize. Po zaúčtování se vytvoří i položka ocenění (u zboží nad položkou zboží) s očekávanou hodnotou
- Tato očekávaná hodnota **ovlivní hodnotu skladu** , ale není zaúčtována do hlavní knihy pokud to programu nedovolíte. **Viz Nastavení zásob.**
- Očekávané náklady jsou účtovány na **dočasný účet**. Tento účet musí být v systému nastaven pro odpovídající účetní skupinu (viz tabulka)

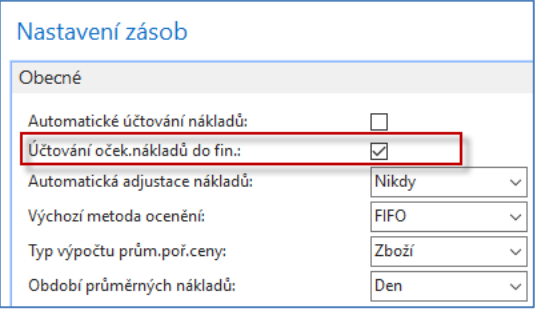

V tomto modelu budeme používat ruční adjustaci (na rozdíl od modelů dřívějších). Proto není Automatické Účtování nákladu zaškrtnuto

# Nastavení očekávaných nákladů I. část

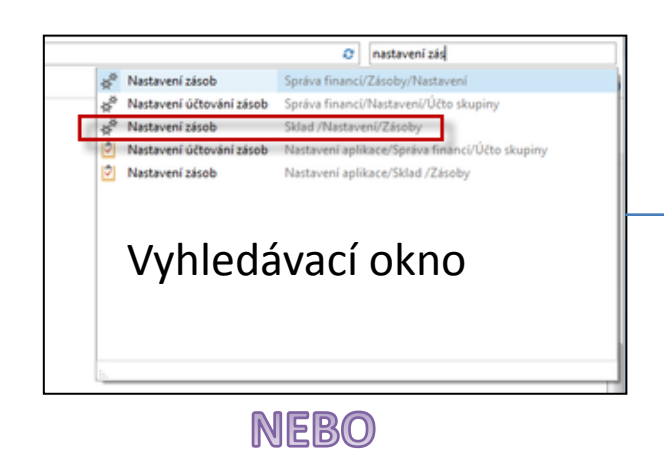

### Sklad, Administrace

**Nastavení** 

Lokace

### Zásoby Nastavení zásob

Nastavení montáže Kódy sledování zboží Nastavení nesklad, zboží Trasy transferu Vytvořit skladovou jednotku Nastavení rozšířeného správce skladu

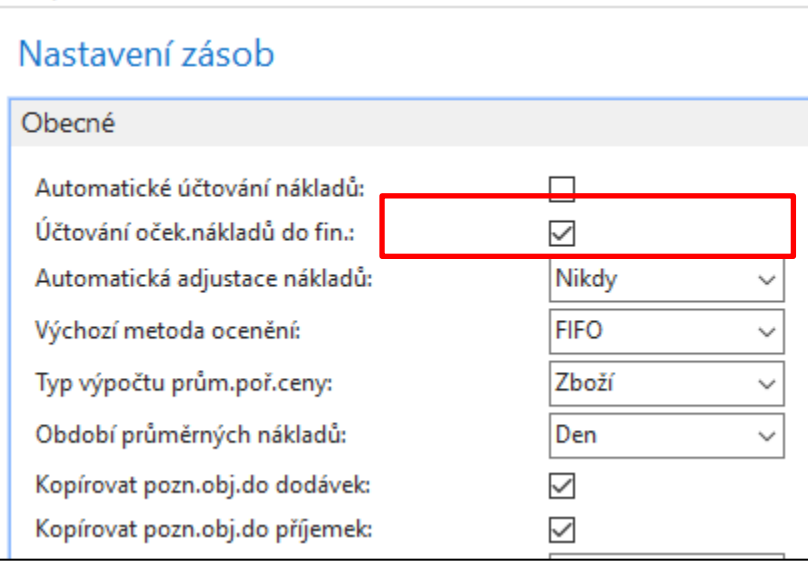

Pokud je zaškrtnuto pole Účtování očekávaných nákladů, pak MS Dynamics NAV 2018 zaúčtuje očekávané náklady na dočasný účet.

# Nastavení očekávaných nákladů II.část

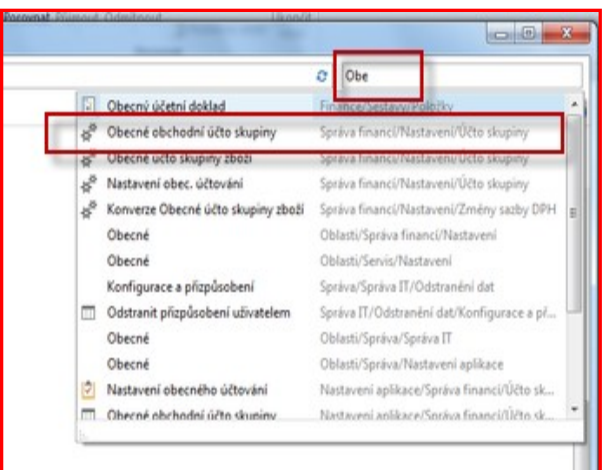

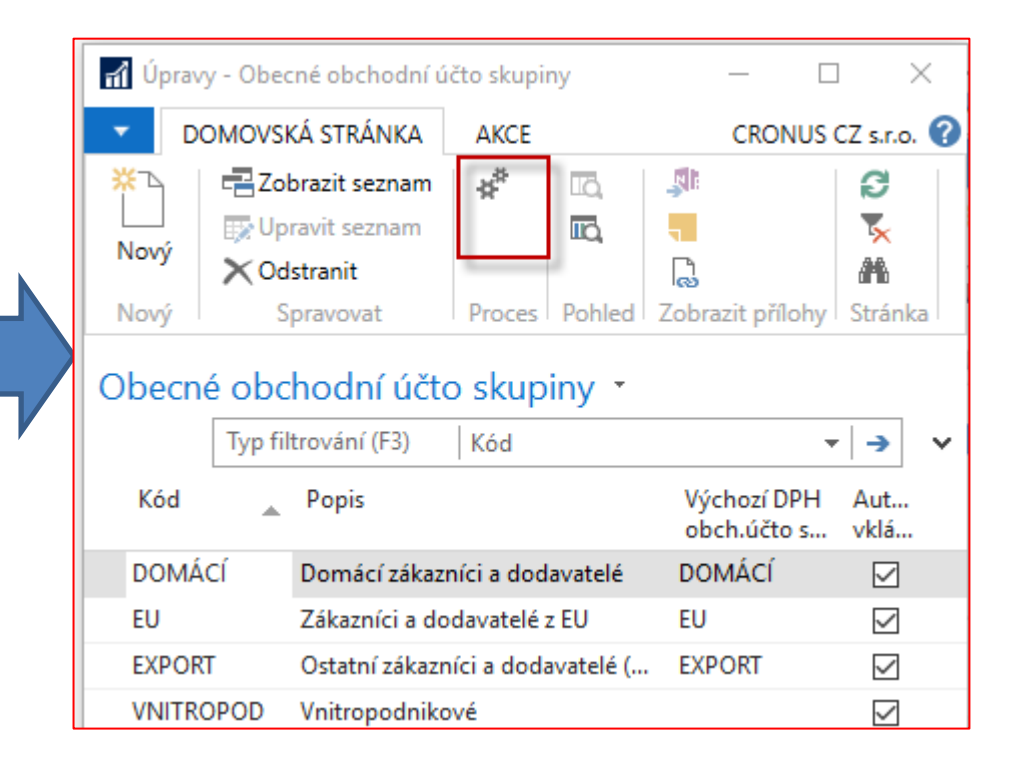

## Nastavení obecného účtování

### (obecné obchodní účto skupiny)

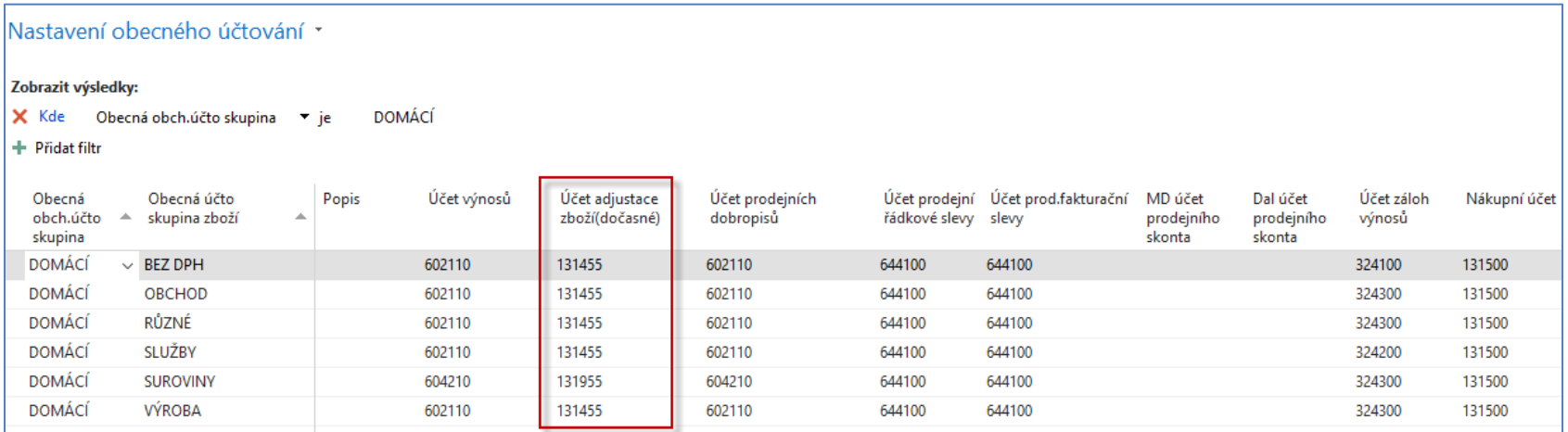

## Nastavení účtování zásob

(účet zásob lokací - dočasný)

### Nastavení účtování zásob ·

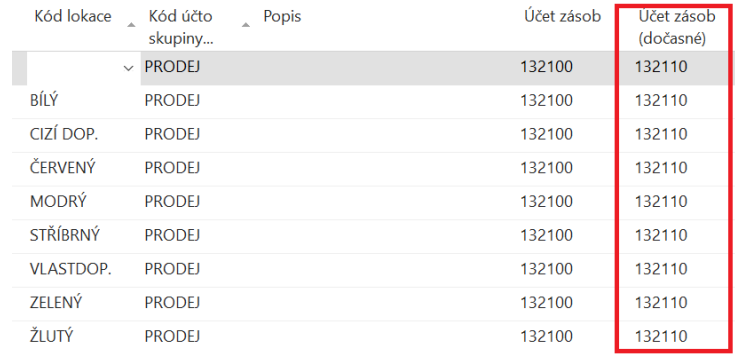

## Nove zboží – použijeme např. šablonu TEST

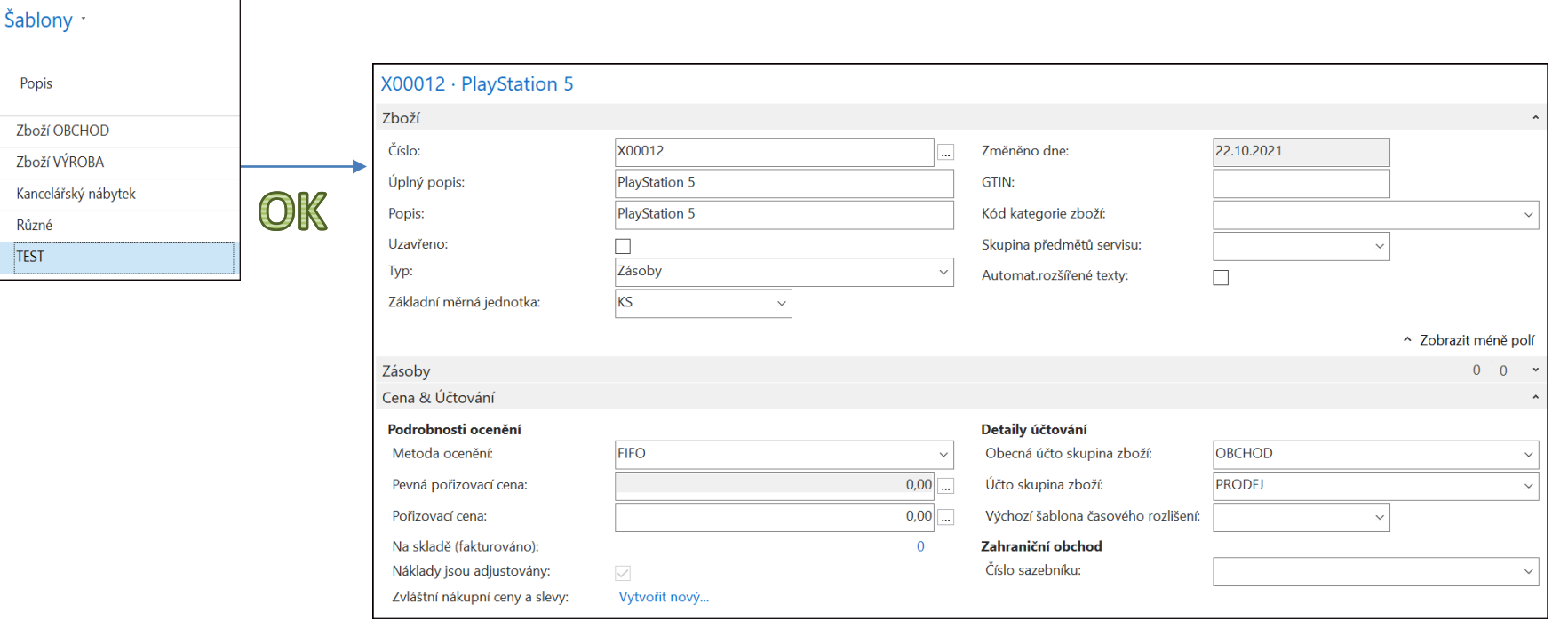

## Nákupní objednávka - cena pořízení, která bude skutečná je 10 000 Kč

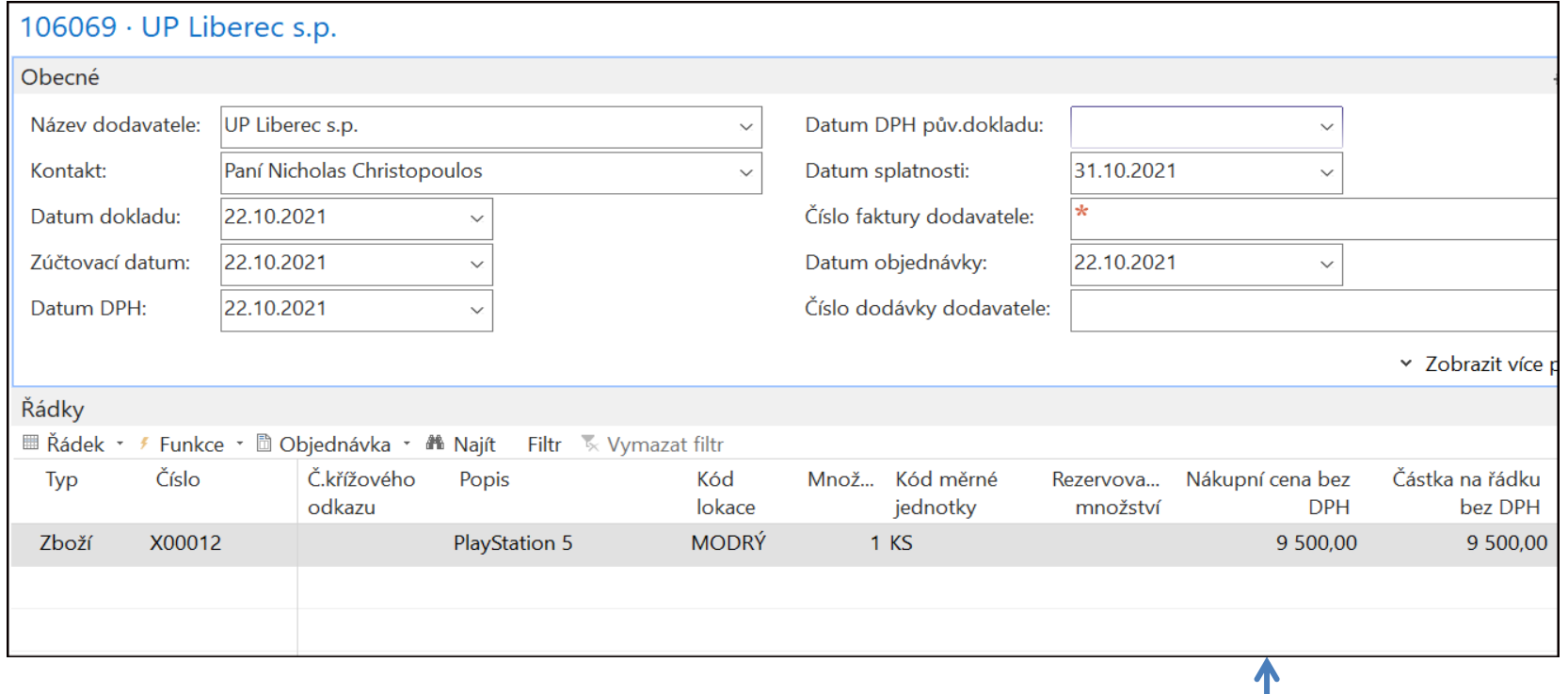

### **Zaúčtování – pouze příjem !!!**

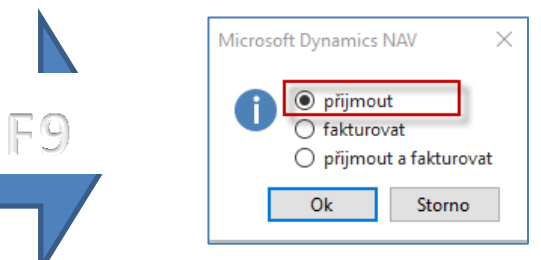

Očekávaná cena pořízení (skutečnou nákupní cenu zatím neznáme)

# Nákupní řádek po zaúčtování příjmu

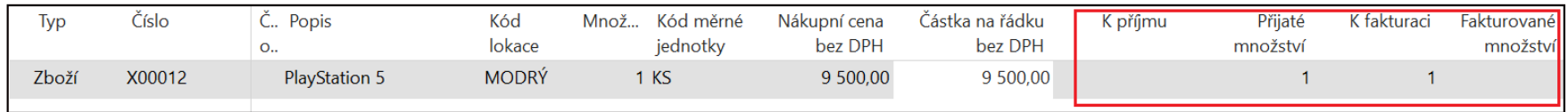

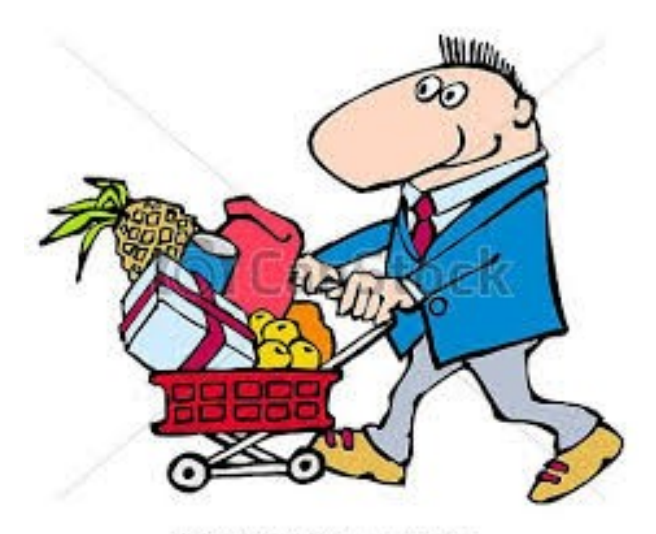

Can Stock Photo - csp2731753

## Položky zboží - po dílčím zaúčtování nákupní objednávky

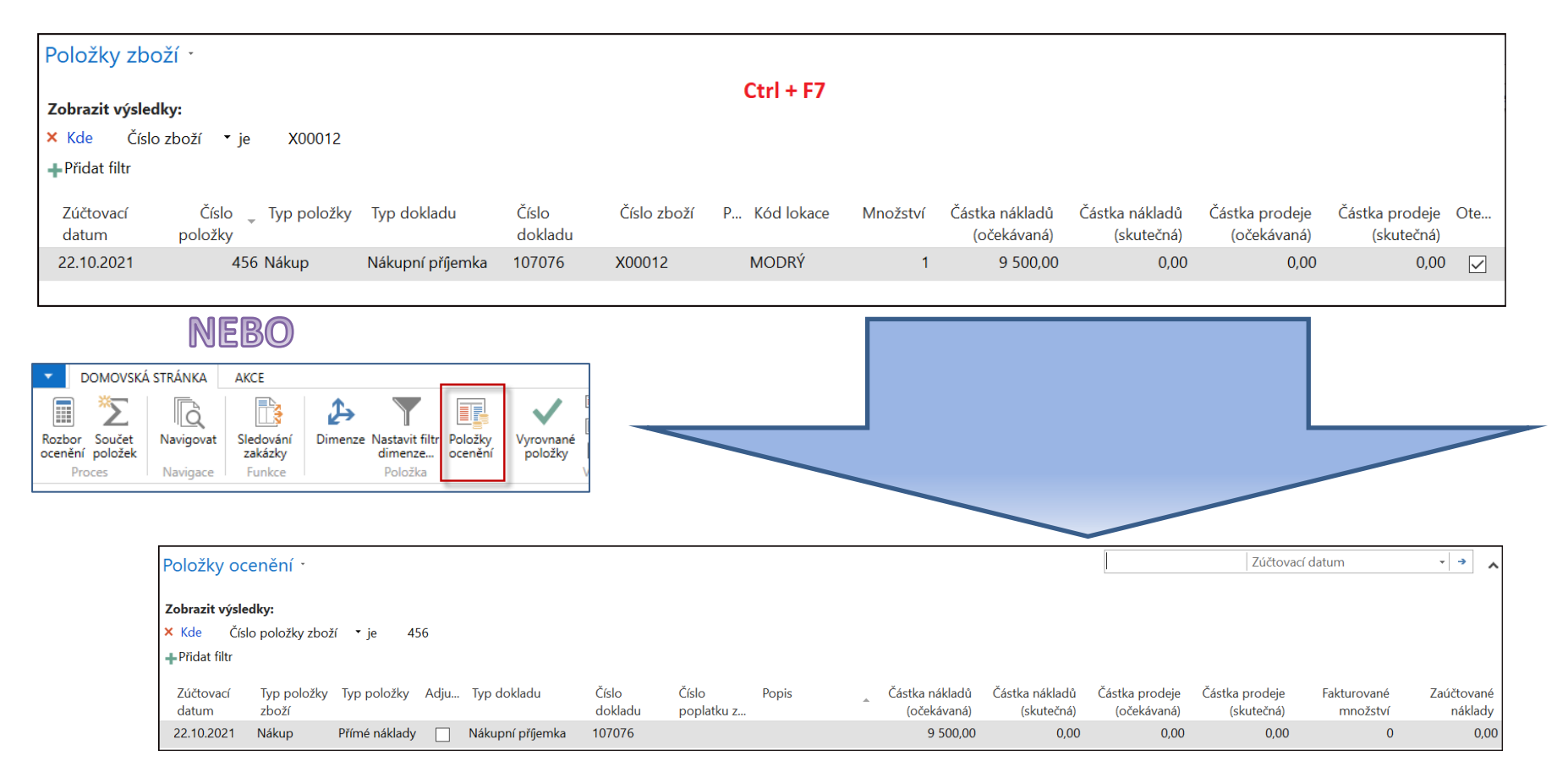

## Ruční adjustace skladu je na dalších snímcích

## Po dodávce zboží za očekávanou cenu

- Položky zboží a ocenění jsou na předchozím snímku
- Přehled výpočtu průměrné pořizovací ceny z karty zboží

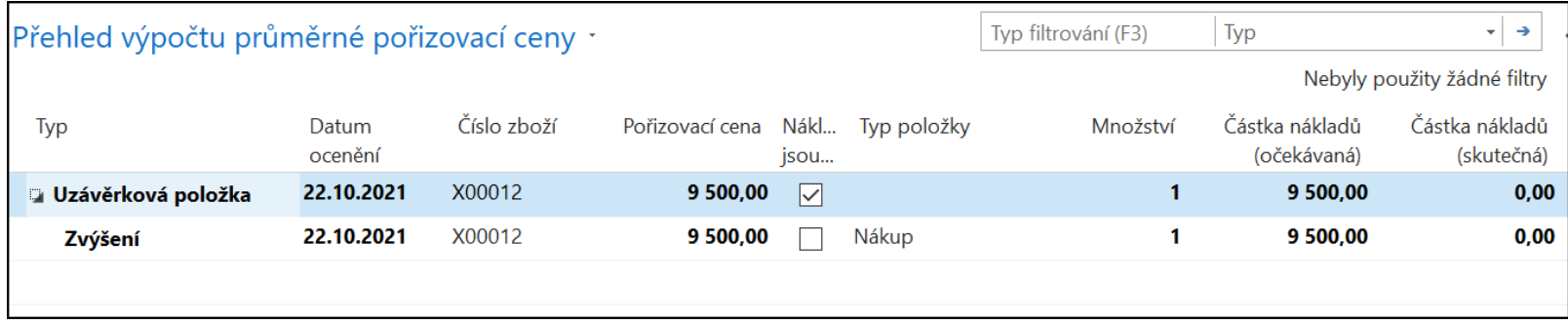

# Hodnota skladu

## (po první ruční adjustaci a účtování nákladů na zboží)

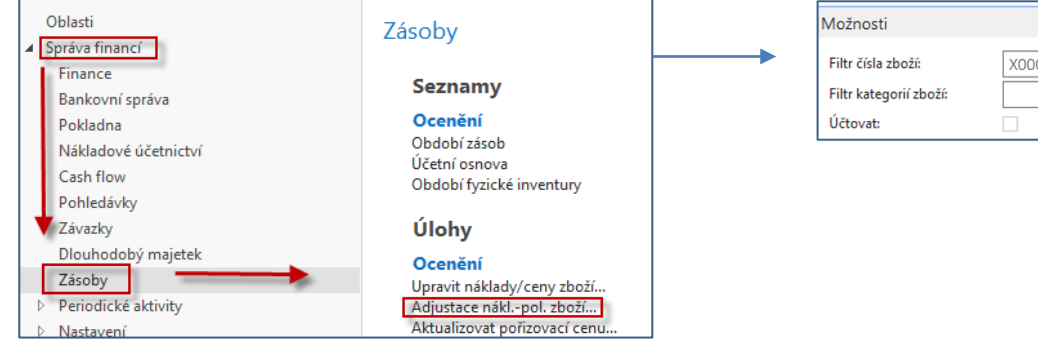

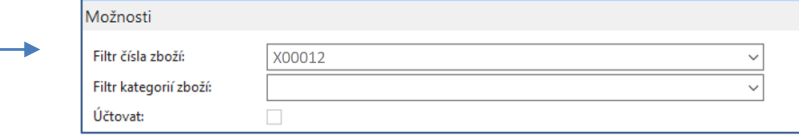

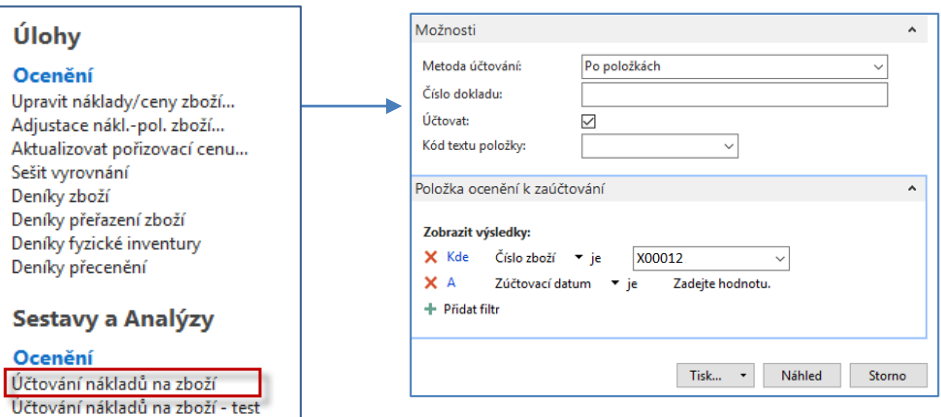

# Věcné položky v hlavní knize

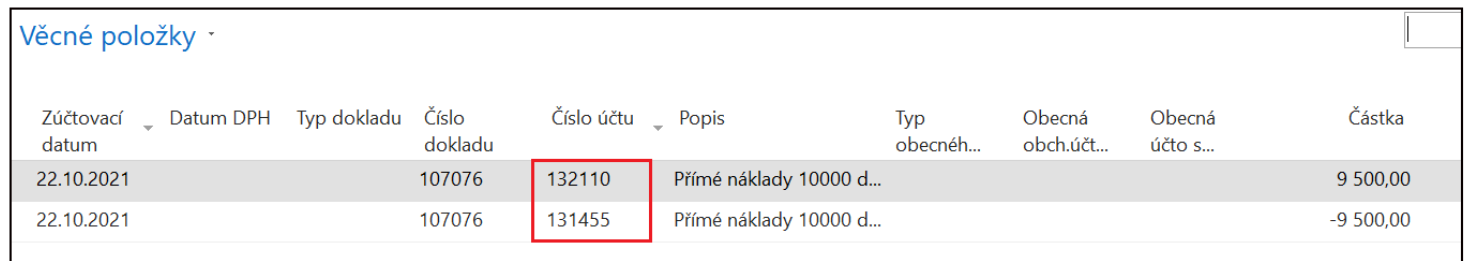

Účty dočasné

## Fakturace za skutečnou cenu

Cena se v nákupním řádku přepíše na skutečnou cenu, **před úpravou je potřeba NO znovu otevřít** 

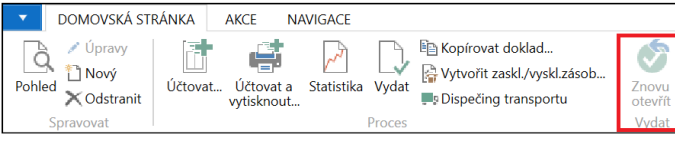

## Změníme původní částku z 9 500 na 10 000

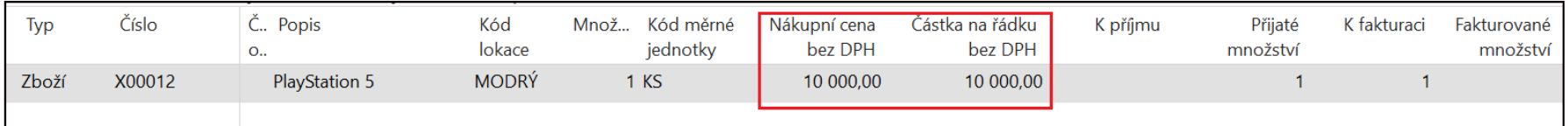

### Pozor : před fakturací je potřeba nákupní objednávku znovu otevřít F9- pouze fakturace

### Položka zboží

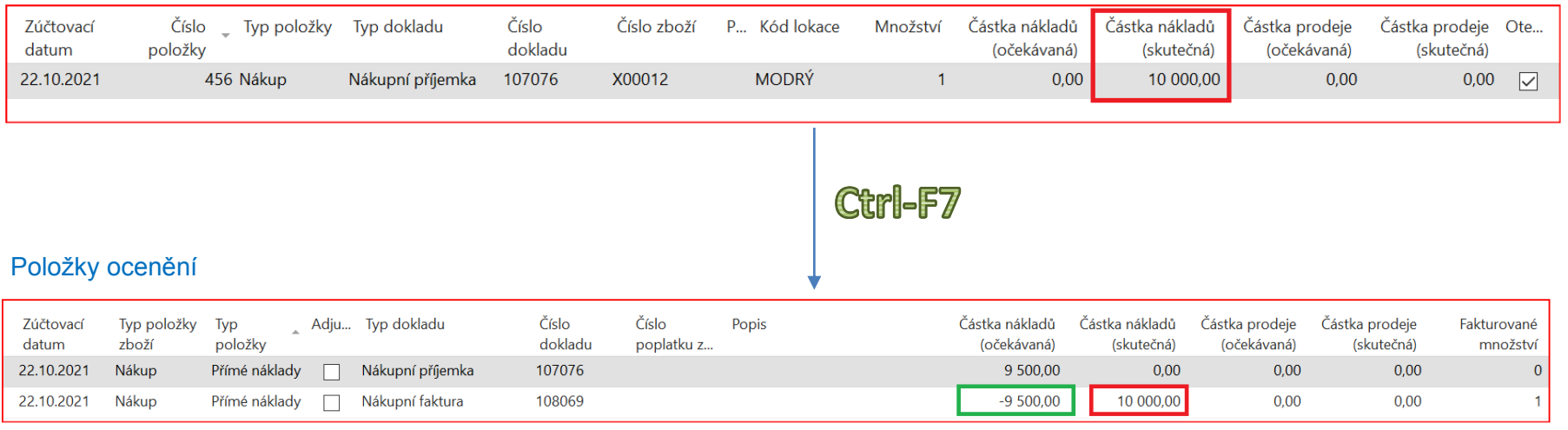

# Další ruční adjustace

## (stejný postup jako na snímku 11)

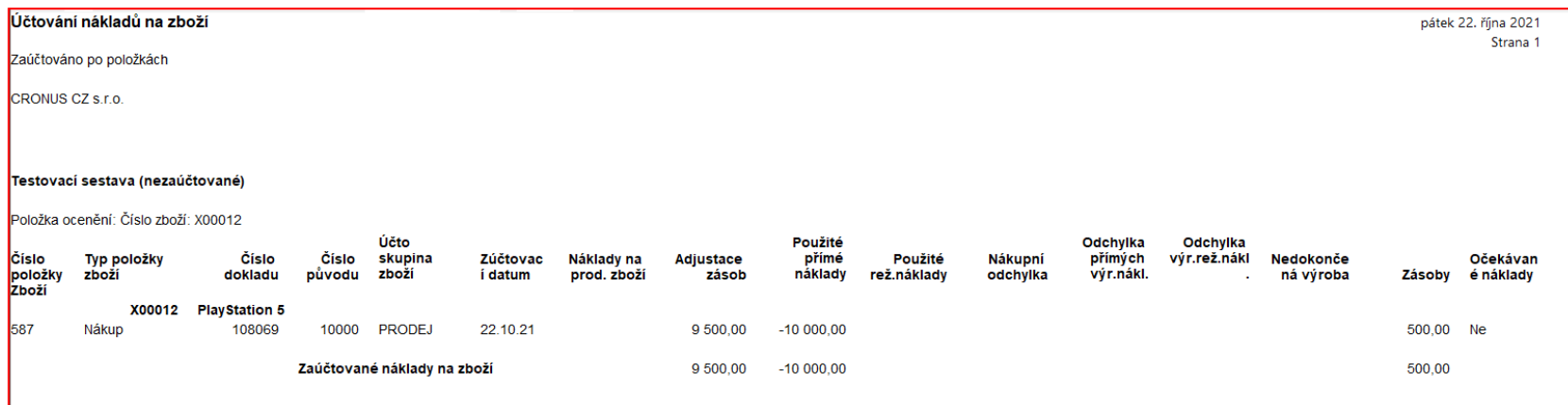

# Výpočet průměrné ceny a zpráva po adjustaci

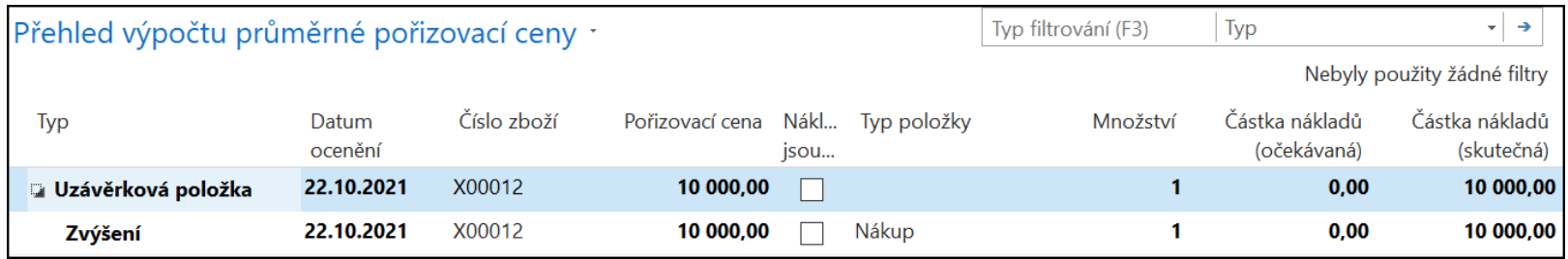

Návod jak dělat adjustaci viz Word příklad s touto tématikou

# Věcné položky v hlavní knize

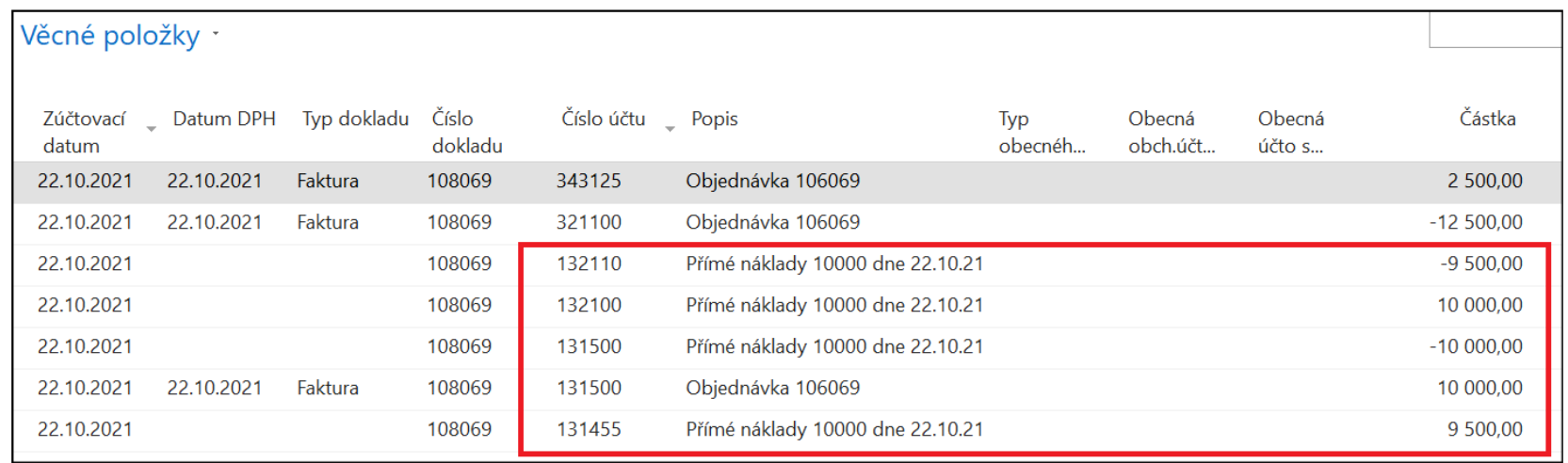

## Prodej a účtování na dočasných účtech

- Jde o účtování nákladů na prodané zboží a skladový pohyb na dočasných účtech v případě prodeje a to před tím, než dojde ke skutečné fakturaci.
- Jde tedy i v tomto případě o zápis v hlavní knize.
- Příkladem prodeje s odloženým účtováním mohou být třeba kombinované dodávky, kde dochází k dofakturaci více dodávek s určitým zpožděním.

# Nastavení obecného účtování

### (obecné obchodní účto skupiny)

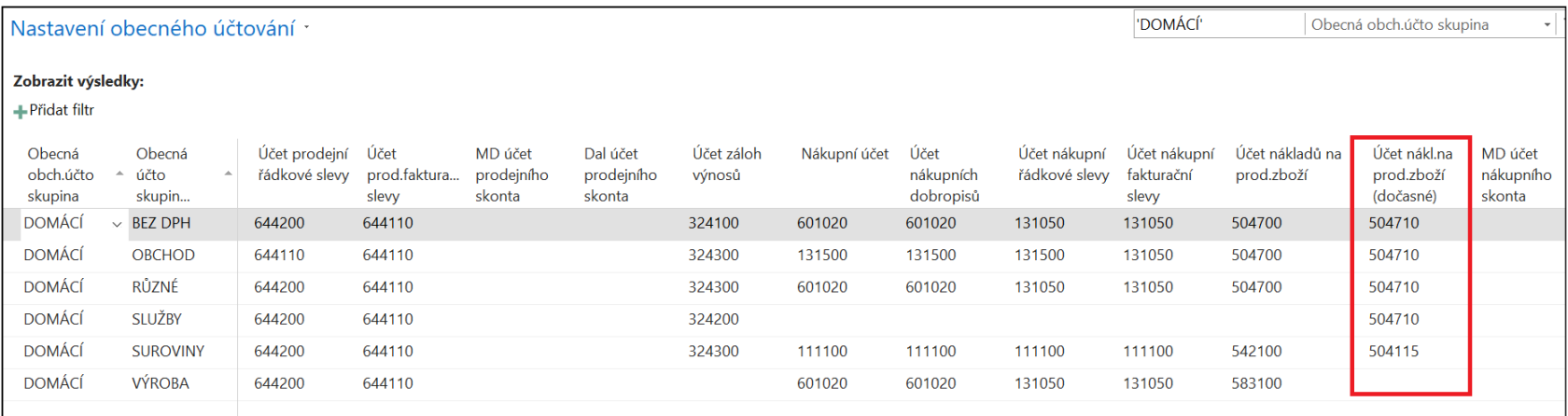

## Nastavení účtování zásob

(účet zásob lokací - dočasný)

#### Nastavení účtování zásob ·

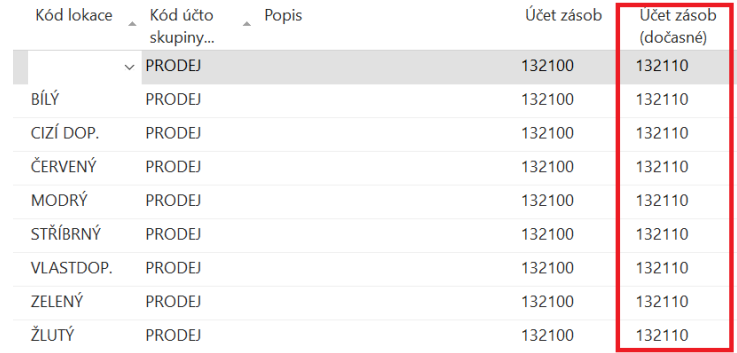

## Prodejní objednávka - cena prodeje zde nehraje žádnou roli,

sledujeme náklady na prodané zboží a pohyb na skladových účtech

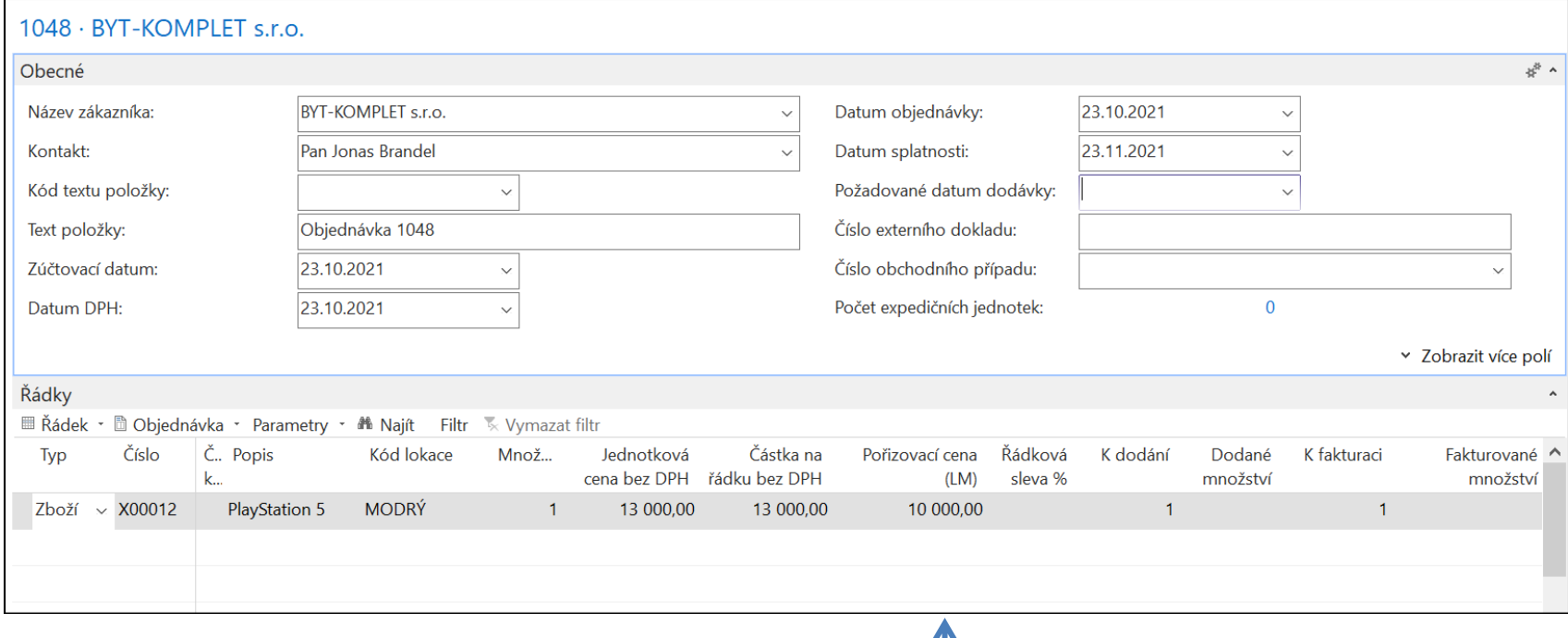

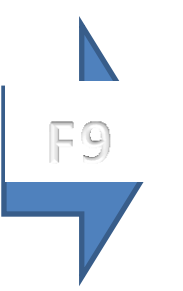

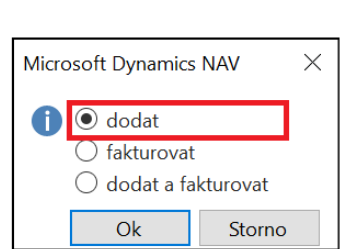

**Zaúčtování – pouze dodání !!!** Očekávaný náklad na prodané zboží ve výši ceny pořízení

### Položka zboží

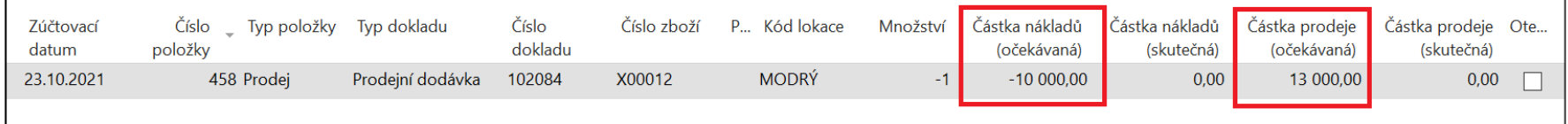

### Položky ocenění

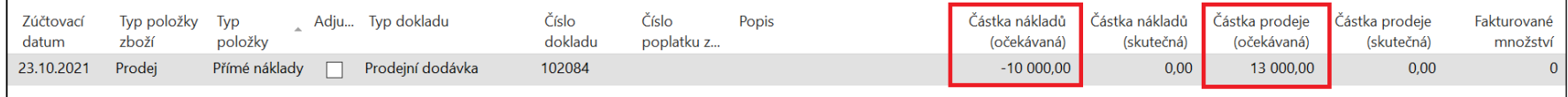

### Položky zboží - vyrovnání

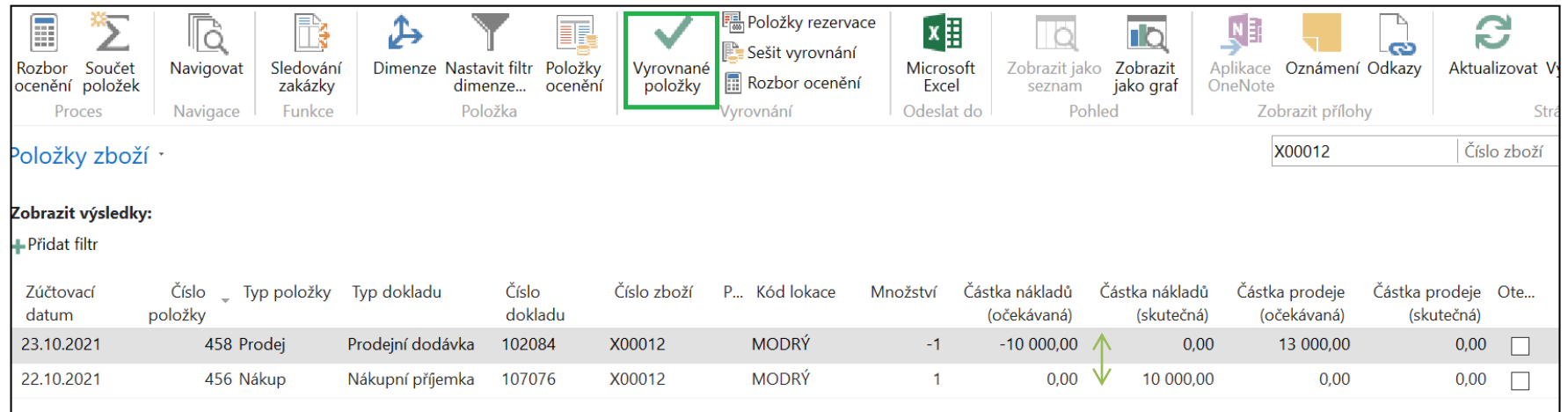

# Hodnota skladu

### (spustíme adjustaci a účtování nákladů na zboží)

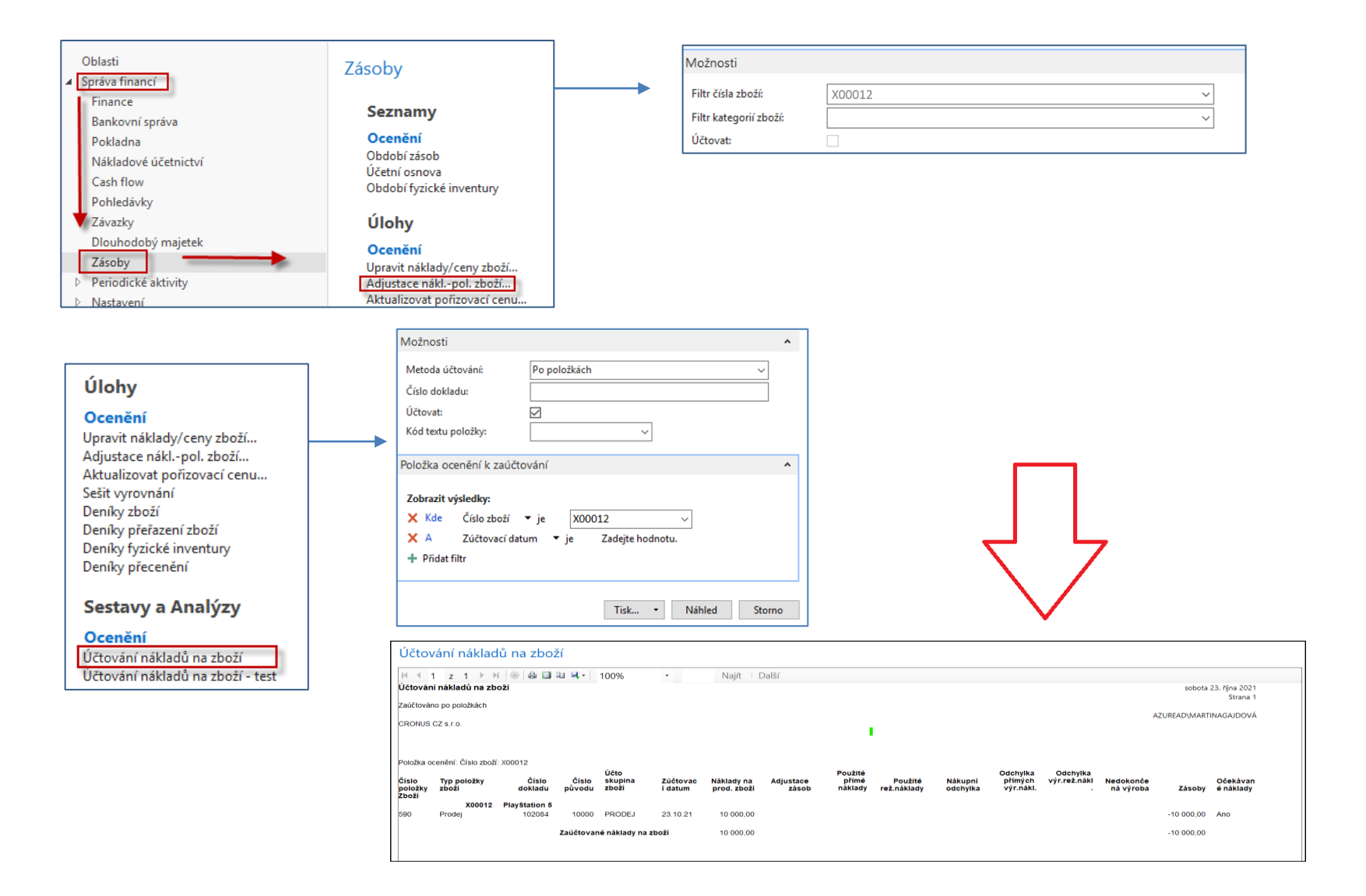

# Věcné položky v hlavní knize

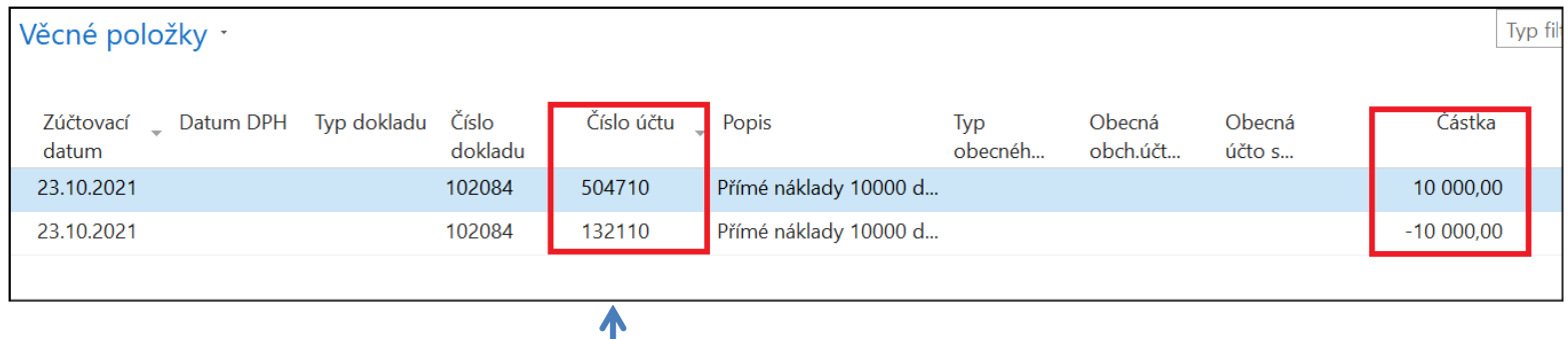

Účty dočasné

## Fakturace prodeje

Změna ceny prodeje nemá vliv na změnu hodnoty účtů již zaúčtovaných v hlavní knize. Případná změna částky prodeje změní hodnotu v poli Částka prodeje skutečná. **Před úpravou je potřeba PO znovu otevřít** 

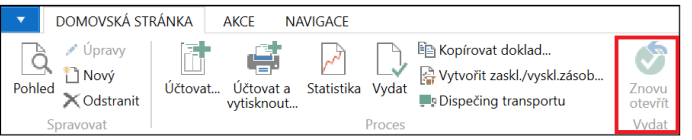

Změníme původní částku z 13 000 na 12 700. Důvod např. pozdní dodání.

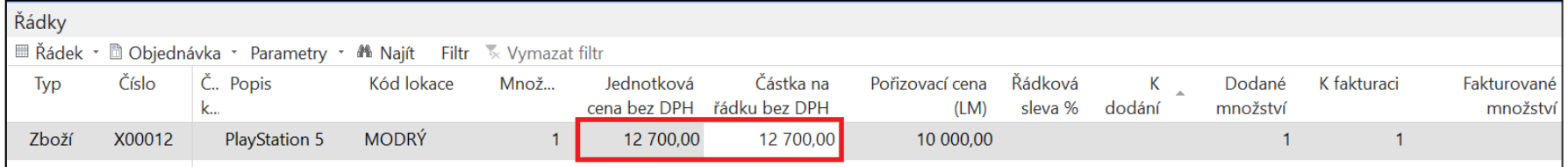

### F9- pouze fakturace

### Položka zboží

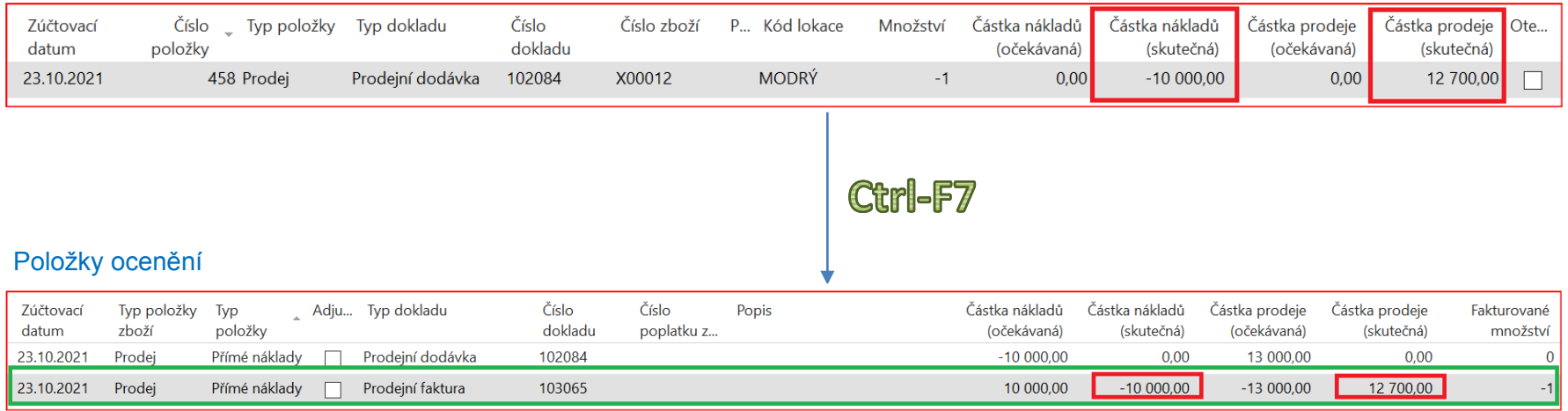

## Věcné položky v hlavní knize (po adjustaci a účtování)

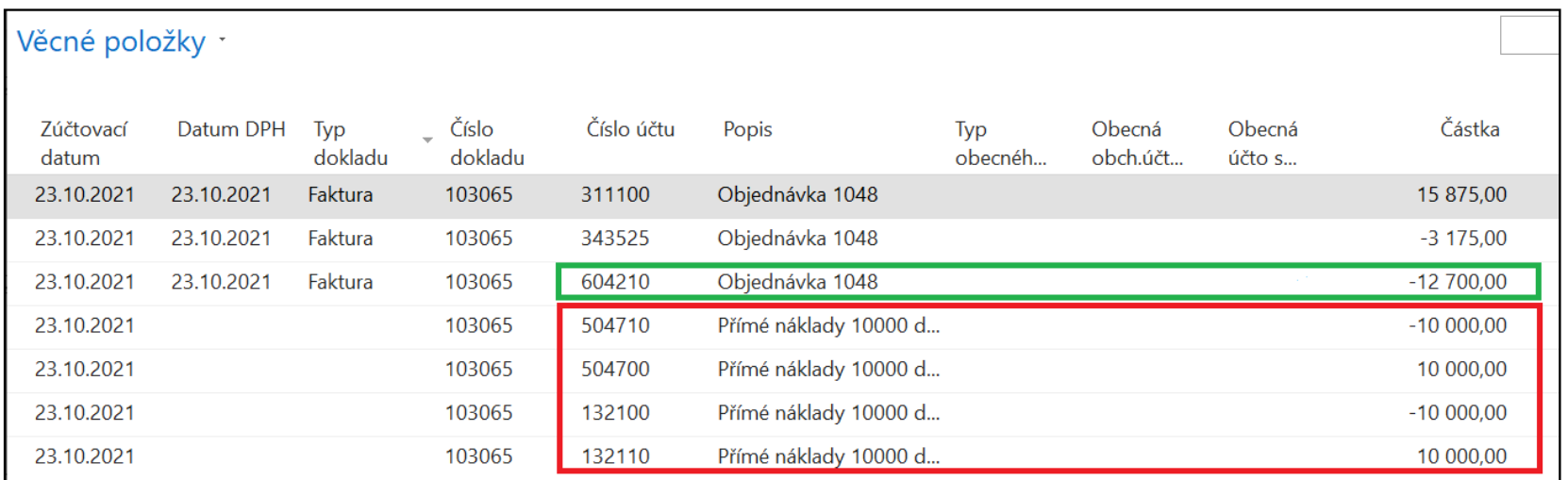

## Konec sekce Očekávané náklady

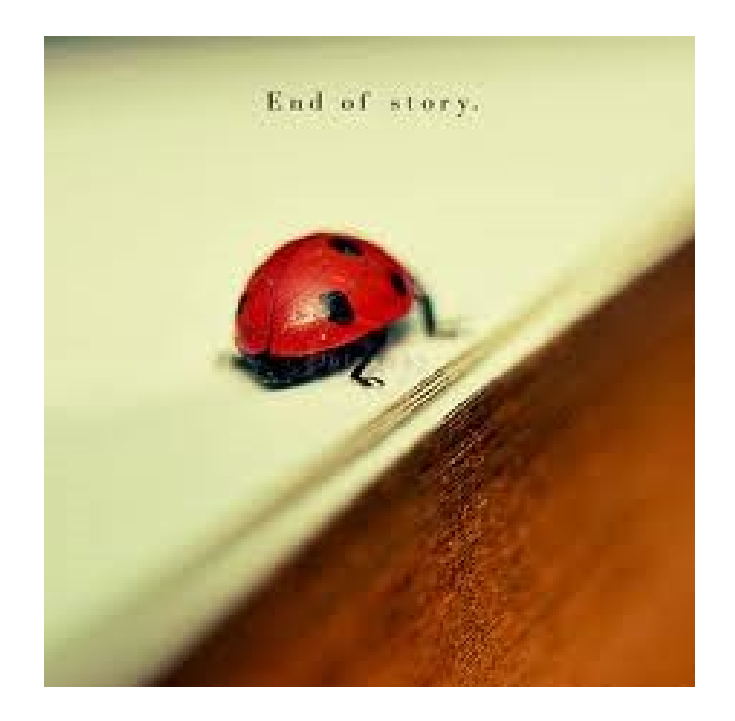